GoTrade 客戶服務熱線:+852 2232 0300 電郵 ﹕cs-hk@2gotrade.com

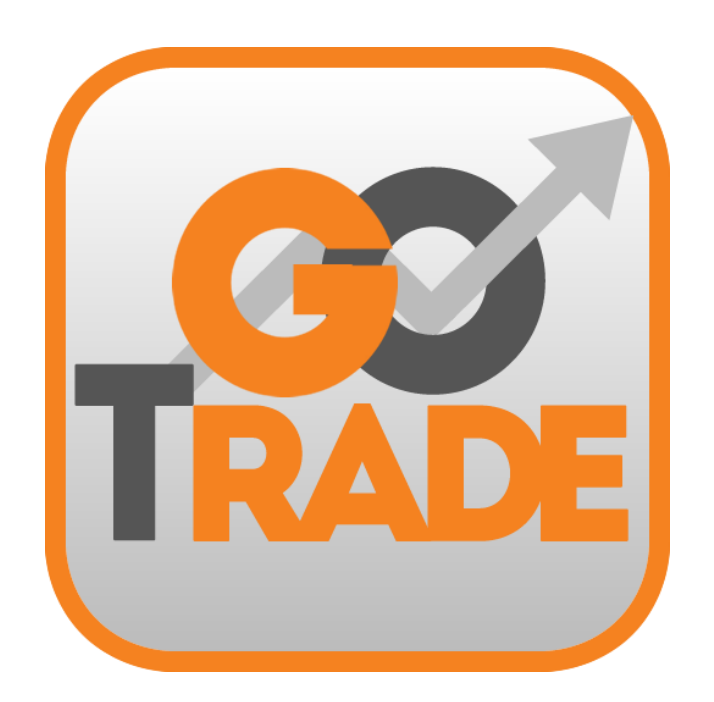

# **GoTrade**

iPhone & Android 手機應用程式簡易指南

v1.5.0 2016 年

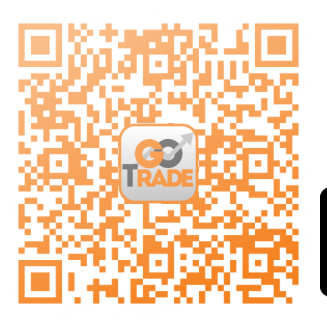

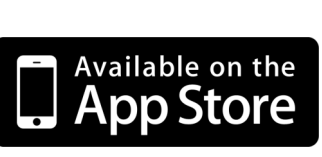

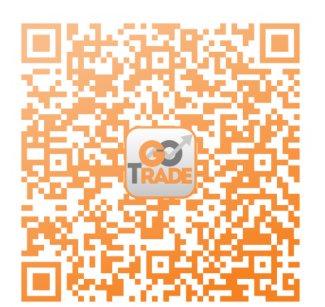

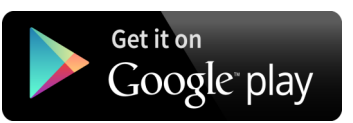

\*使用 Intel 處理器的安卓手機可能無法從 Google play Store 中下載。 如遇上上述情況, 請瀏覽網址 [https://www.2goasp.com/GoTrade\\_Apk\\_Intel/GoTrade](https://www.2goasp.com/GoTrade_Apk_Intel/GoTrade-Prod-Intel-v_1_5_0_0927.apk)-Prod-Intel-v\_1\_5\_0\_0927.apk 下 載。若仍未能成功下載,請電郵至 cs-hk@2gotrade.com 取得技術支援。

# **目錄**

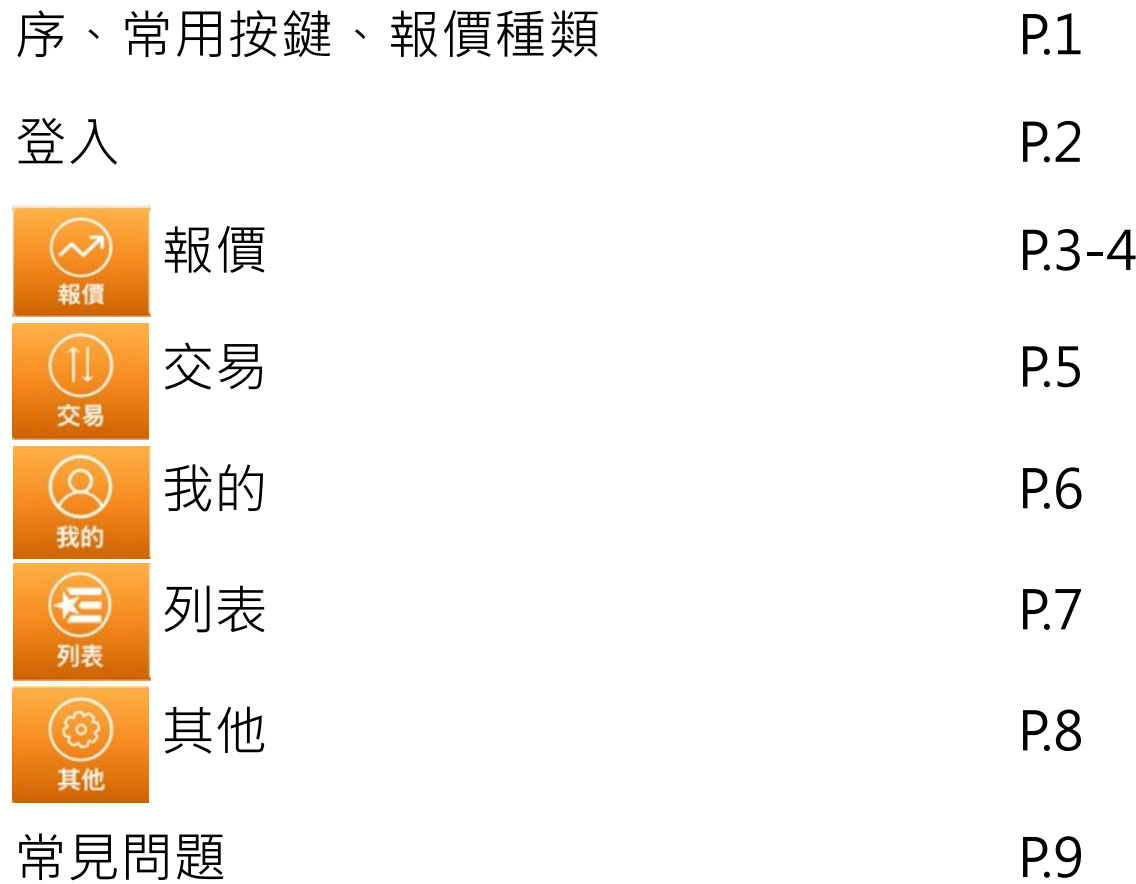

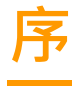

"GoTrade"股票手機應用程式是專為投資者設立的專業、隨身、快捷股票交易平台,提供緊貼實時市 場資訊及即時股票買賣,助您捕捉每個入市良機。

# **常用按鍵**

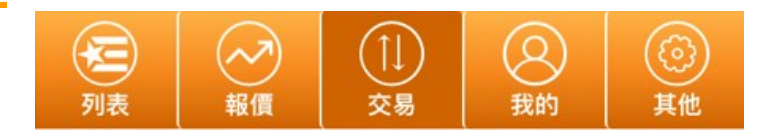

點擊應用程式下方的圖標可轉至相應的版面(當前版面為深橙色)

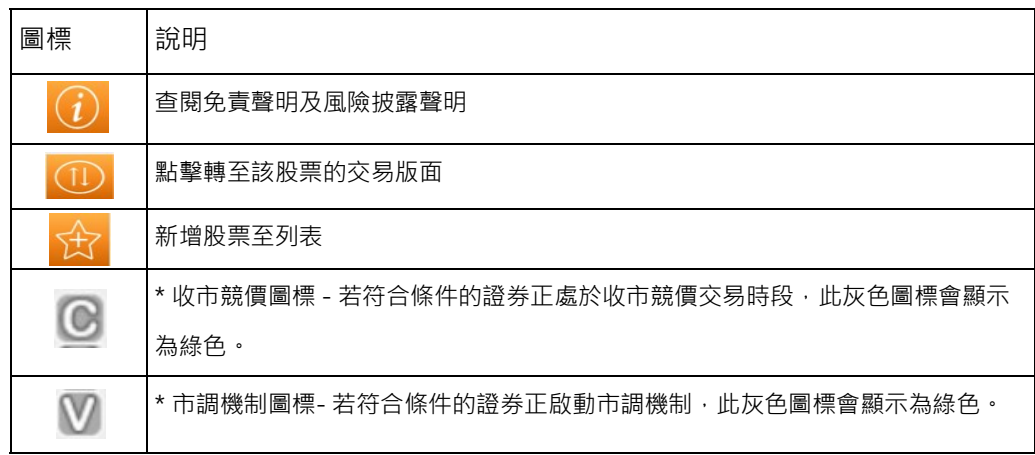

\*有關市場波動調節機制(市調機制)及收市競價交易時段(收市競價)之詳情,請瀏覽香港交易所相關網頁:

[http://www.hkex.com.hk/chi/market/sec\\_tradinfra/vcm\\_cas/vcm\\_cas\\_c.htm](http://www.hkex.com.hk/chi/market/sec_tradinfra/vcm_cas/vcm_cas_c.htm)

### **報價種類**

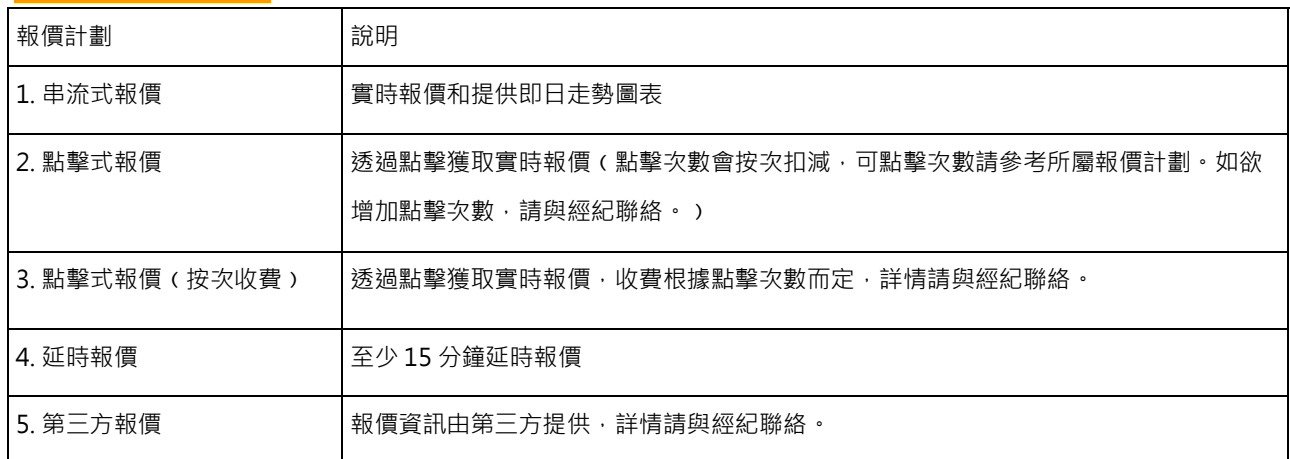

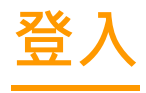

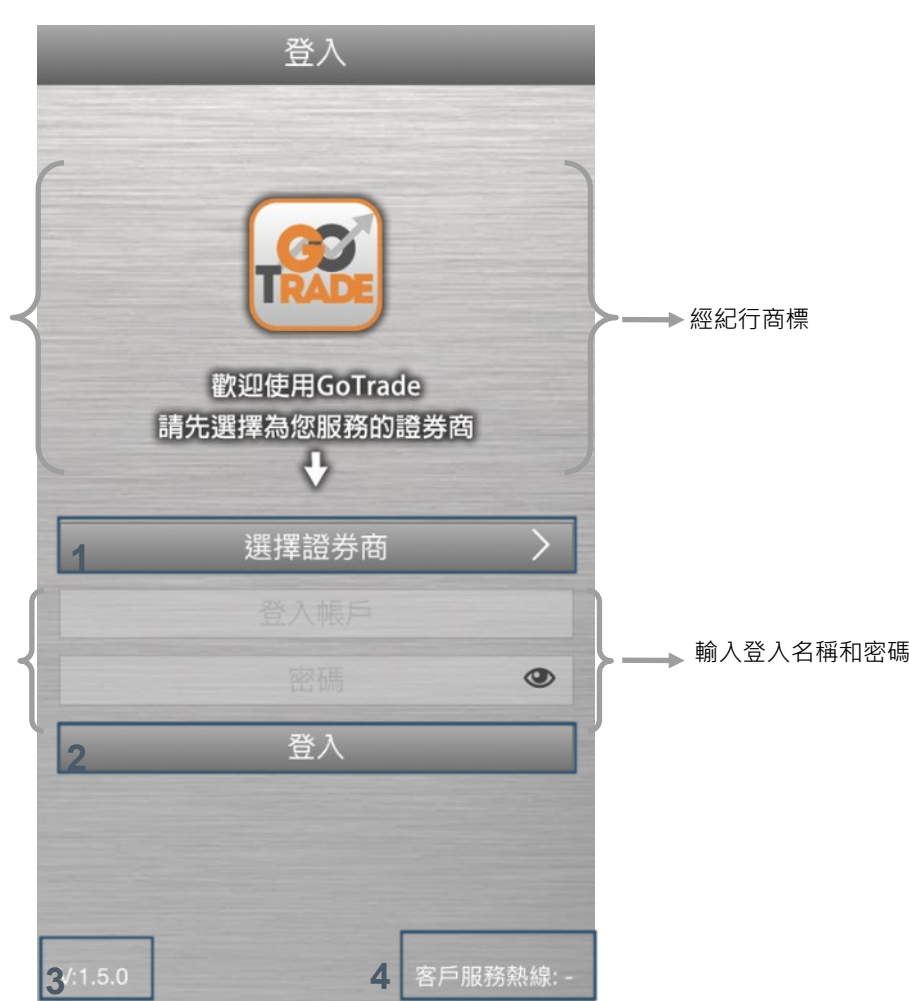

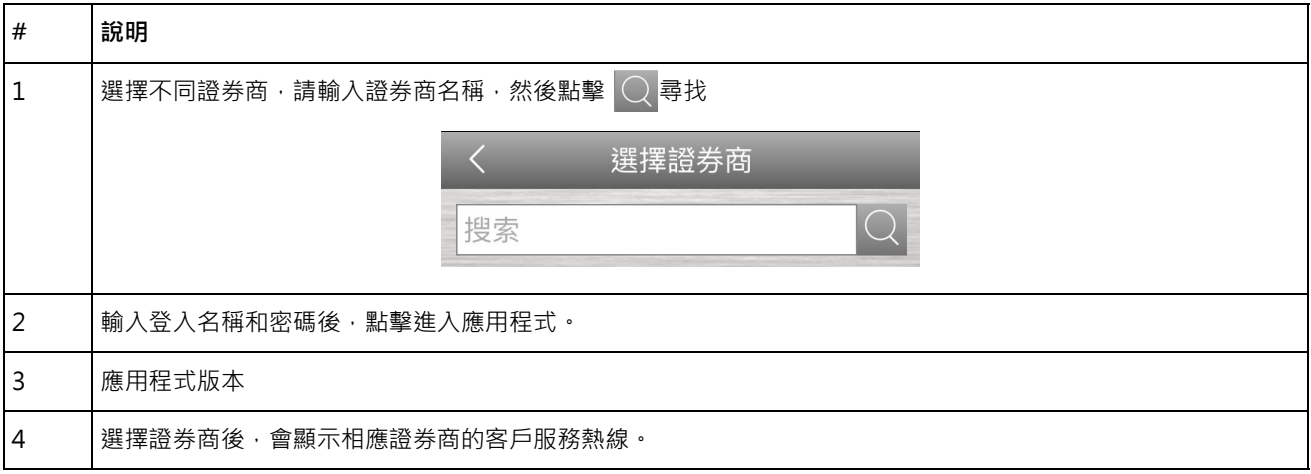

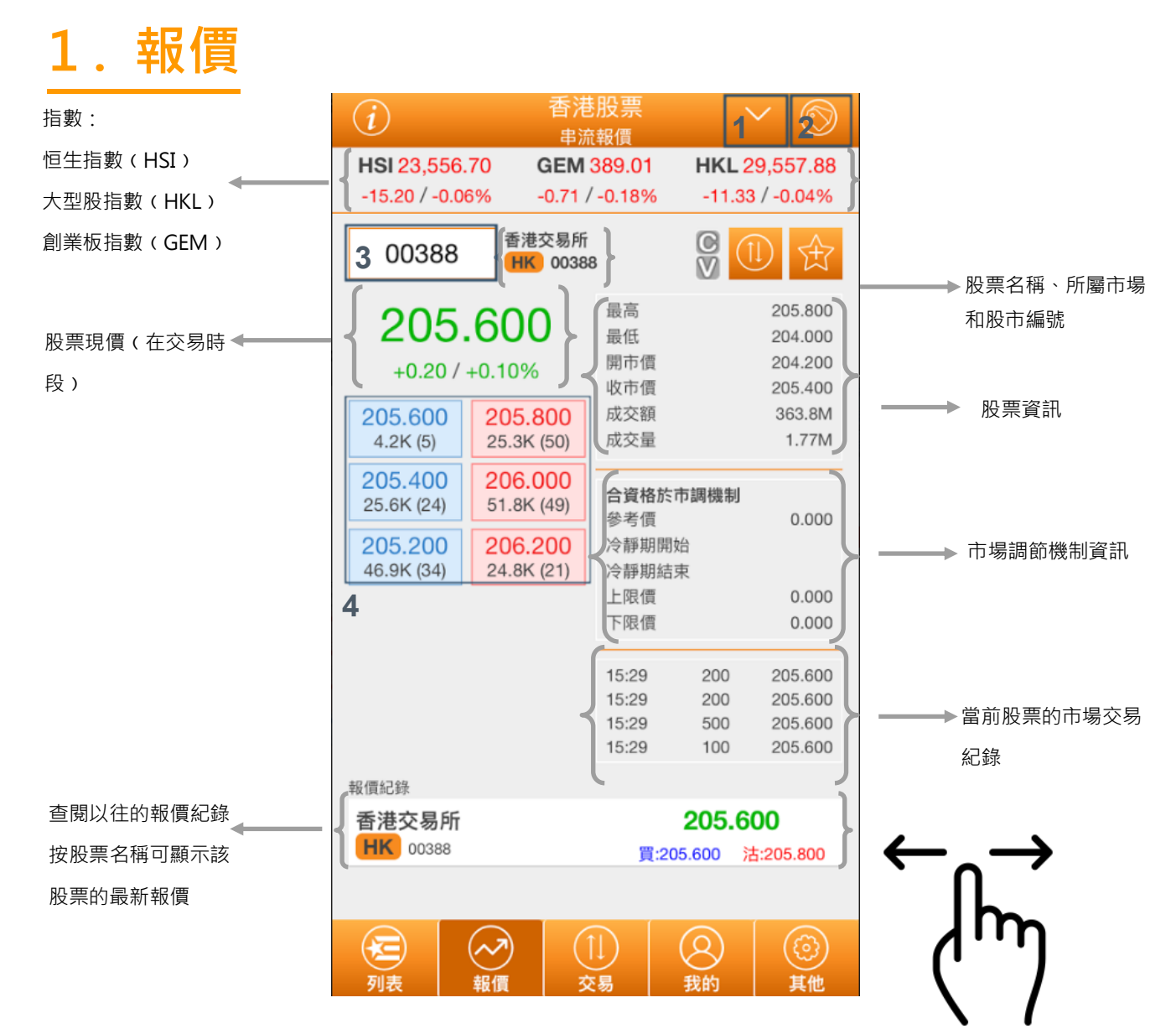

使用串流報價的客戶可滑動報價頁面

檢視即日走勢圖表

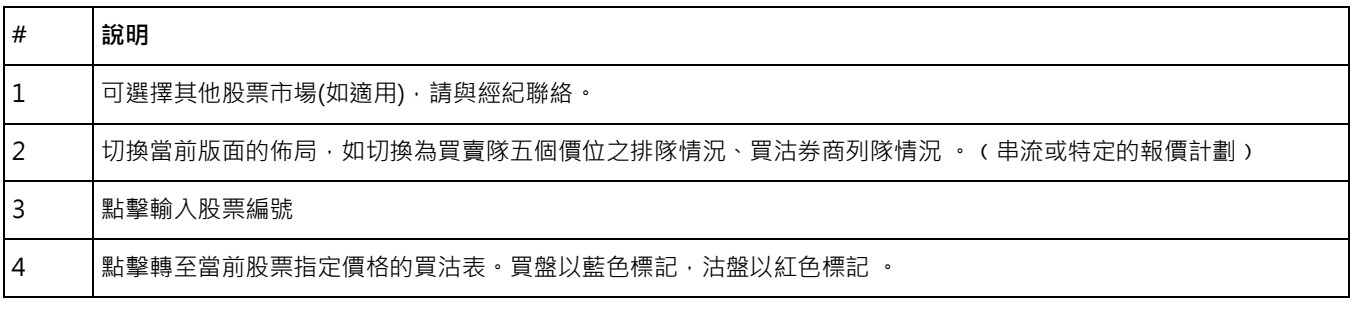

#### 備註︰使用點擊式報價的客戶請拉下報價頁面更新報價

# **1 . 報價 - 即日走勢圖表 (只適用於串流報價計劃)**

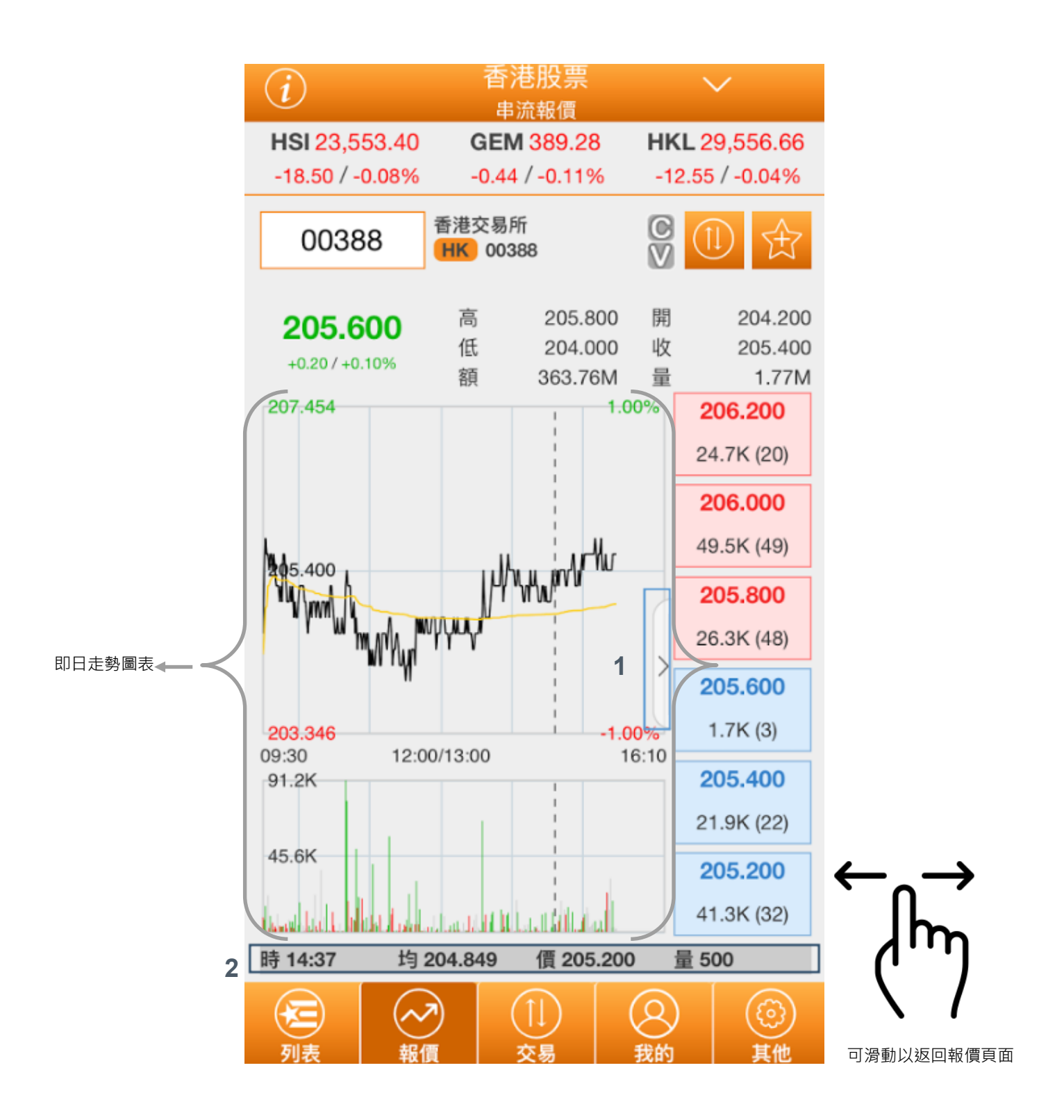

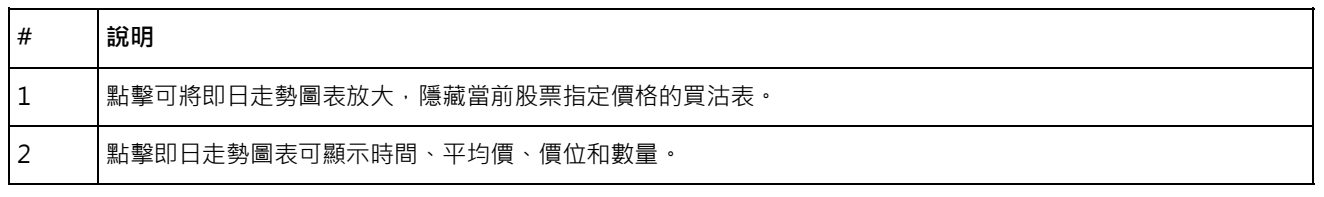

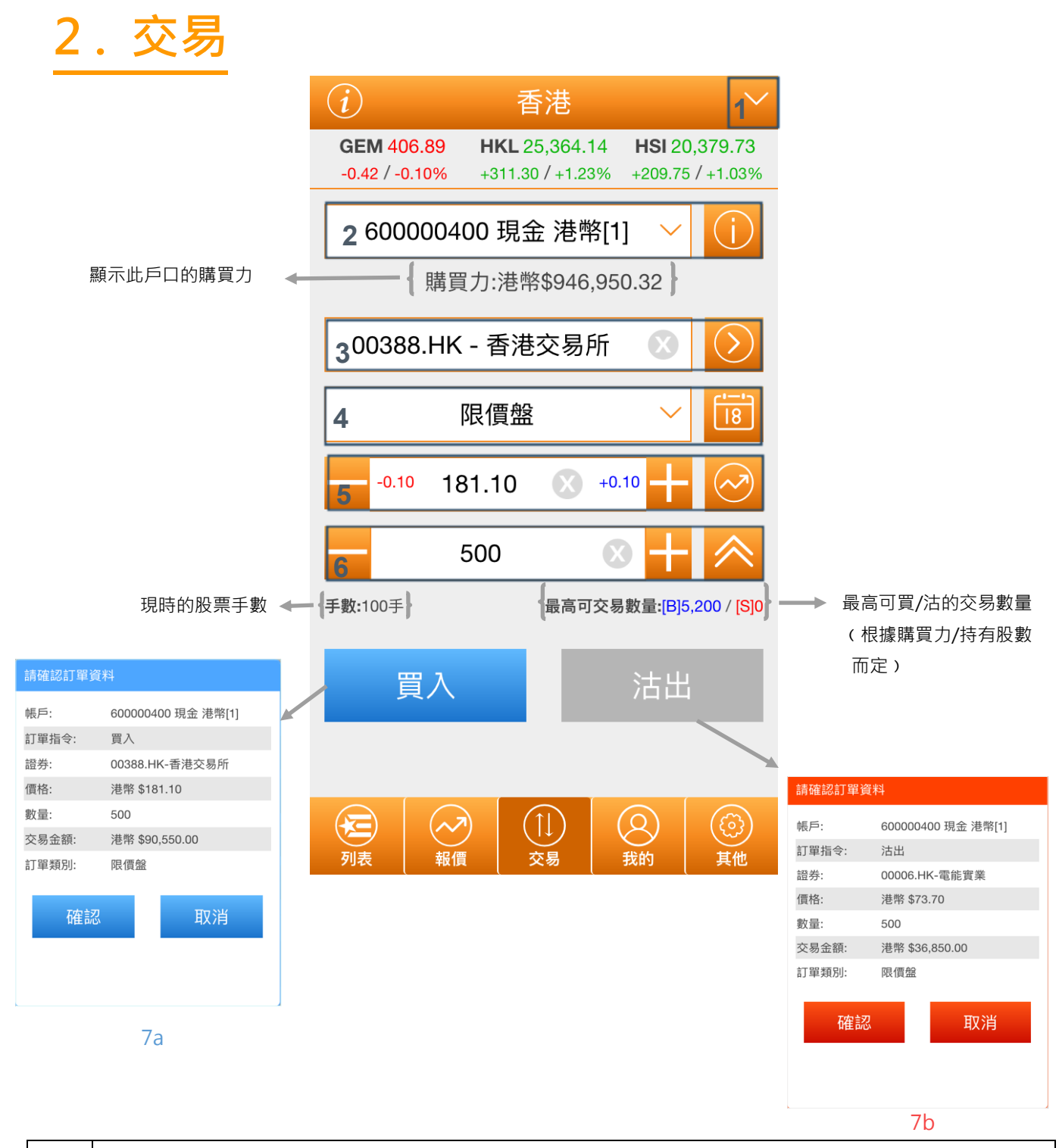

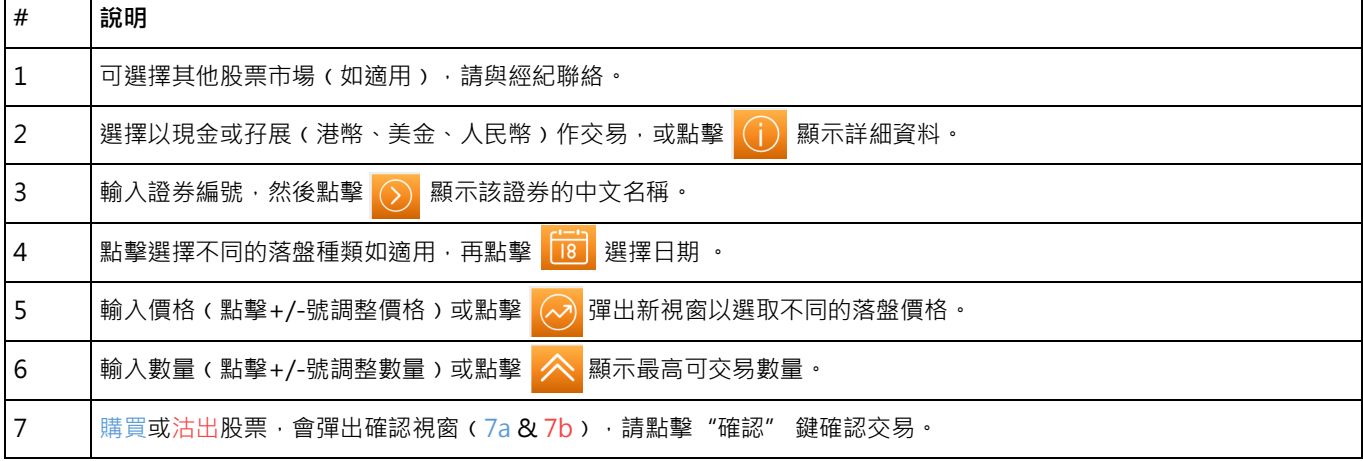

詳細資料 - 2 - 2 - 2 - 1<br>詳細資料 - 2 - <mark>樣本 - 1</mark>現金 港幣[1]

股本總值

帳面結餘

證券價值 待過戶金額

凍結現金

最高信貸額

購買力

可用結餘

待交收現金 (T1) 待交收現金 (T2)

\$1,191,409.07

\$1,200,000.00

-\$253,049.68 \$244,458.75

\$946,950.32

 $$0.00$ 

\$253,049.68

\$946,950.32

 $$0.00$ 

 $$0.00$ 

a

**# 說明**

3

5

# **3. 我的**

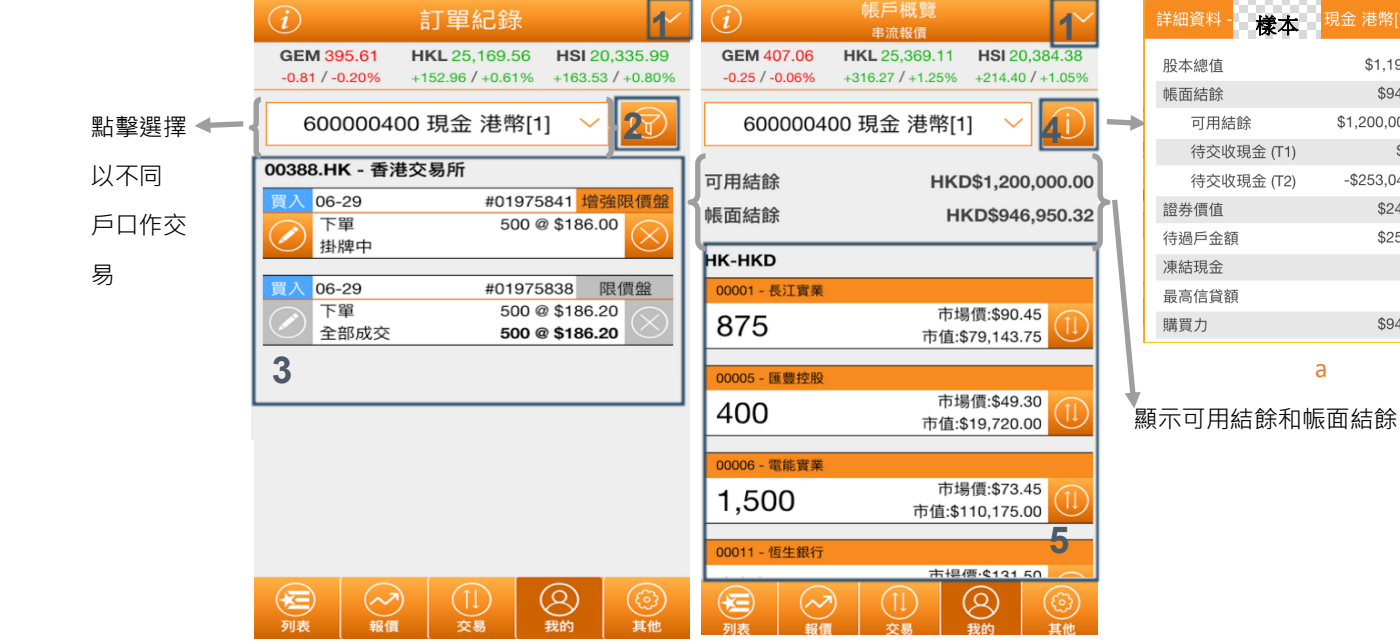

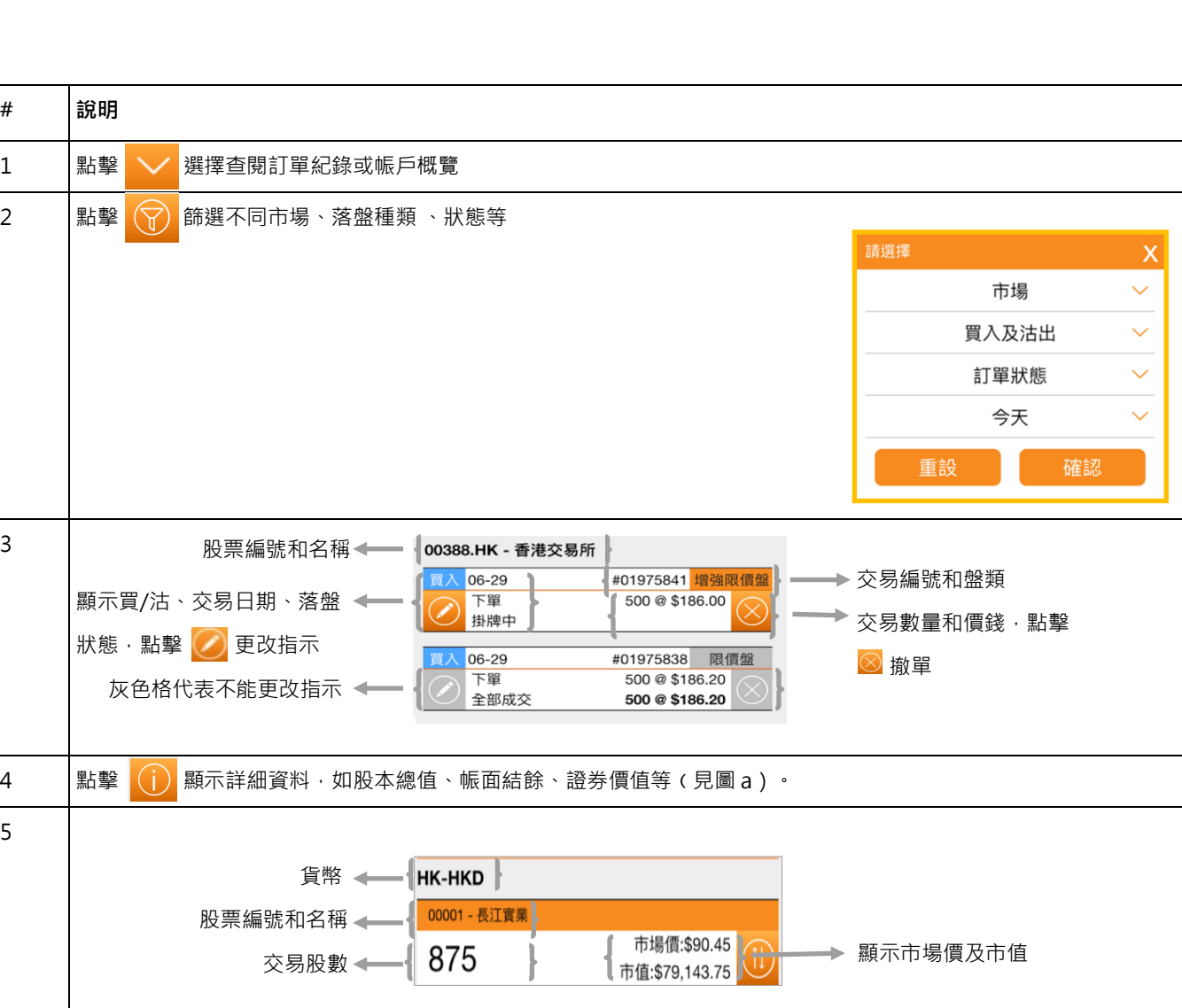

**4 . 列表**

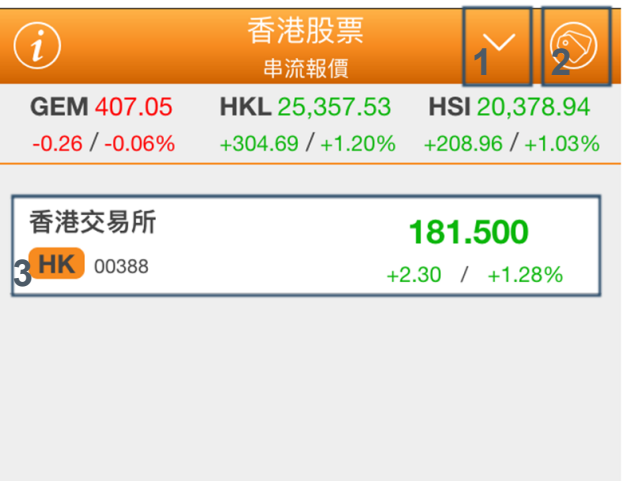

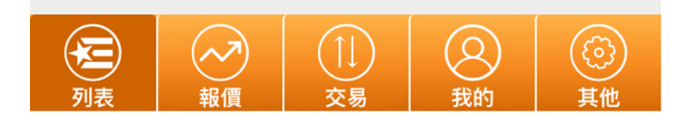

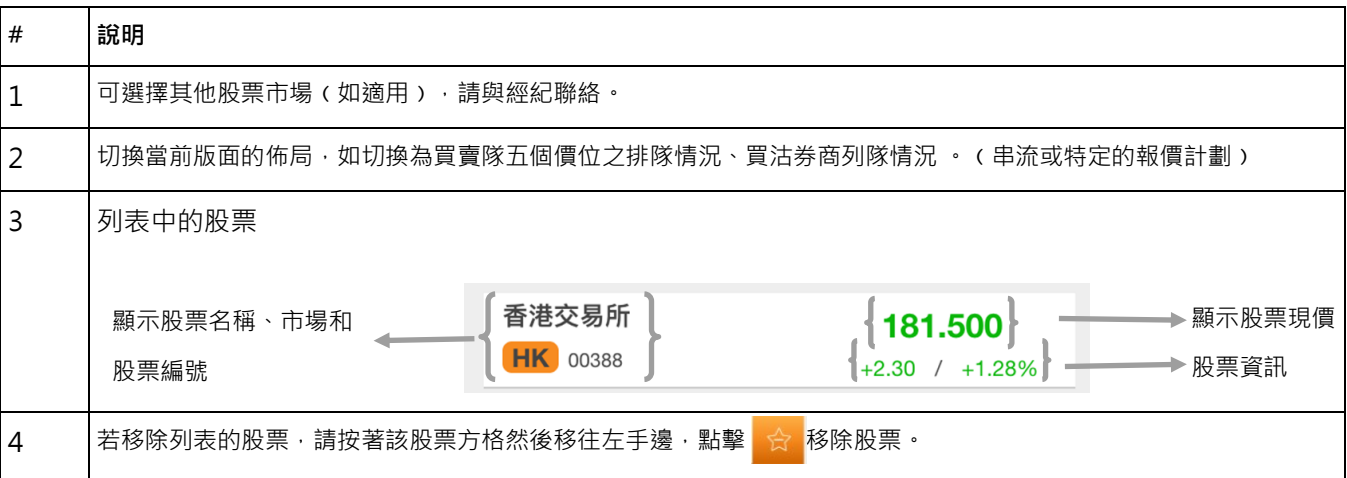

**5. 其他** 設置 登錄 登入帳戶 樣本 - 顯示帳戶名稱 - 顯示報價計劃 報價計劃 串流報價 - 點擊修改登入密碼 - 點擊退出應用程式前登出 客戶支援 經紀名稱 樣本 樣本 經紀行 - 查詢經紀資料和客戶 CE 樣本 服務資訊 交易熱線 樣本 客戶服務熱線 樣本 樣本電郵 法律條款 免責聲明  $\,$  $\left\langle \right\rangle$ 私隱聲明 風險披露  $\left\langle \right\rangle$ 關於此應用程式 - 查詢更多法律條款  $\,$ 語言設置 - 點擊更改應用程式語 言 技術支援 cs-hk@2GoTrade.com 免責聲明及風險披露聲明  $\,>\,$  $\left\langle \right\rangle$ 交易衍生產品的一般風險 香港股票資訊由易高科技提供  $\Omega$ ඟි 其他

### **6 . 常見問題**

- 問: 應用程式何時提供實時報價?
- 答: 應用程式只在香港交易日,由上午9時至下午4時提供港股實時報價。在非交易時間,用戶仍可登入 應用程式,察看之報價為收市價。(只適用於實時串流及點擊報價計劃使用者)
- 問︰ 甚麼時候該登出﹖
- 答︰ 基於保安理由,使用者應在退出應用程式前登出。此外,應用程式將自動登出若已閒置數分鐘。
- 問︰ 如果我忘記了密碼該怎麼辨﹖
- 答: 如果使用者忘記了密碼,請與經紀商聯絡更改新密碼。
- 問︰ 為甚麼會有網絡訊號不穩定的情況出現﹖
- 答: 请注意,如使用者使用移動手機網絡(如由 WIFI 轉至 3G 網絡),網絡訊號或會出現不穩定情況。
- 問: 如對程式有任何意見或有不明白的地方,我能透過甚麼途徑得反映意見和得到技術技支援;
- 答︰ 請致電易高客戶服務熱線 +852 2232 0300 或電郵至 cs-hk@2gotrade.com 及建議使用者截圖查詢 方便技術人員跟進。